#### **CUDA** *(Compute Unified Device Architecture)*

Alvaro Cuno

23/01/2010

1

## CUDA

- Arquitectura de computación paralela de propósito general
- La programación para la arquitectura CUDA puede hacerse usando lenguaje C
- Incluye una biblioteca con rutinas para acceso a la GPU
- Permite que partes del código de una aplicación corra en la GPU y otras en la CPU
- Presenta el hardware de forma transparente
	- Una GPU puede tener cientos de núcleos que soportan miles de hilos

## **CUDA**

- Requerimientos
	- Hardware
		- GPU que soporte CUDA
	- Software
		- Distribución/versión de Linux/Windows que soporte CUDA
		- Herramientas CUDA

## **Hardware**

- Fabricantes
	- NVidia
	- AMD (antiguamente ATI)
	- IBM
		- Desarrolló el Cellprocessor para el PlayStation con Sony y Toshiba
	- Intel
		- Desarrolla el GPU "Larrabee" a lanzarse a inicios del 2010

#### **Hardware**

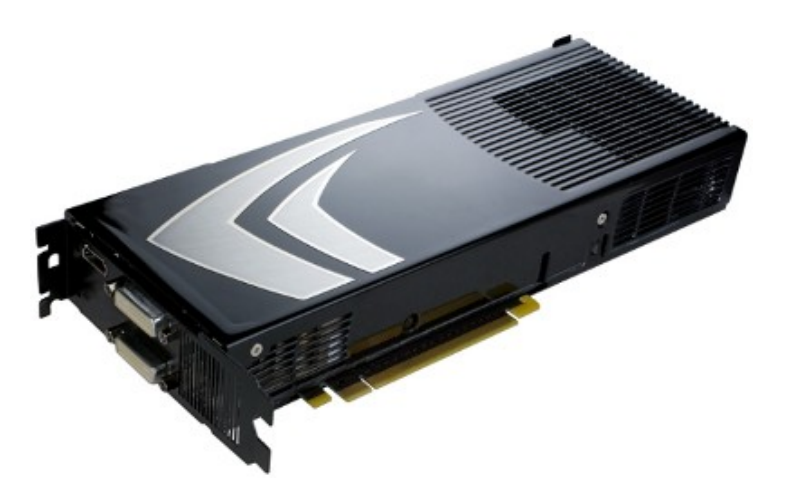

GeForce 9800 GX2 (series 8,9) GeForce GTX 295 (series 200)

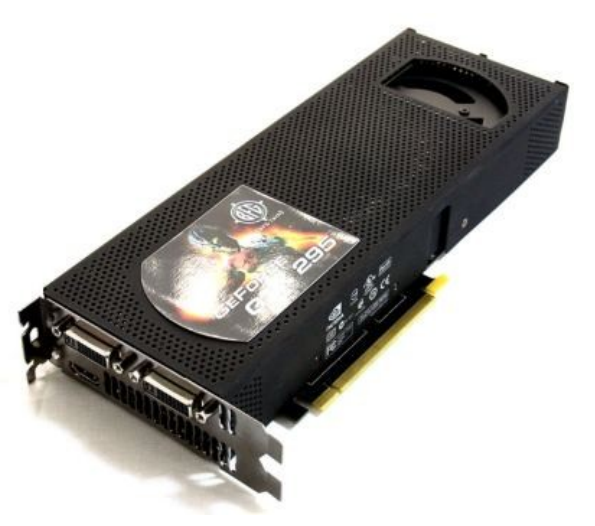

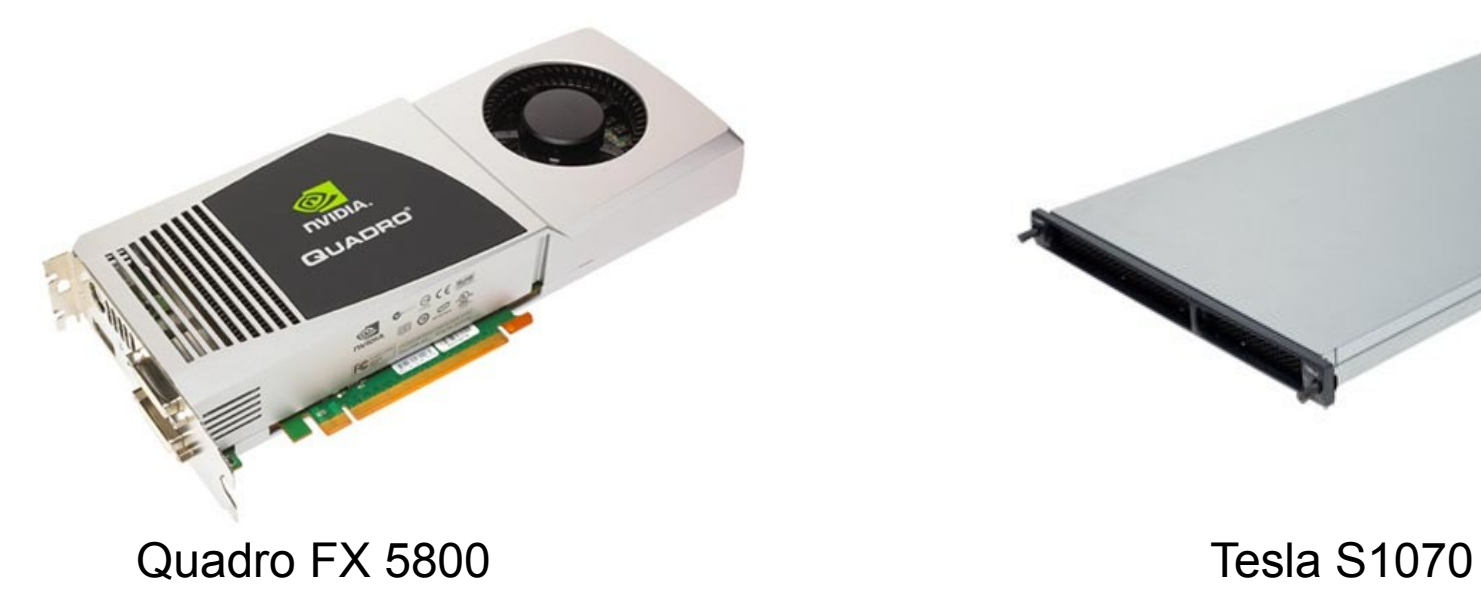

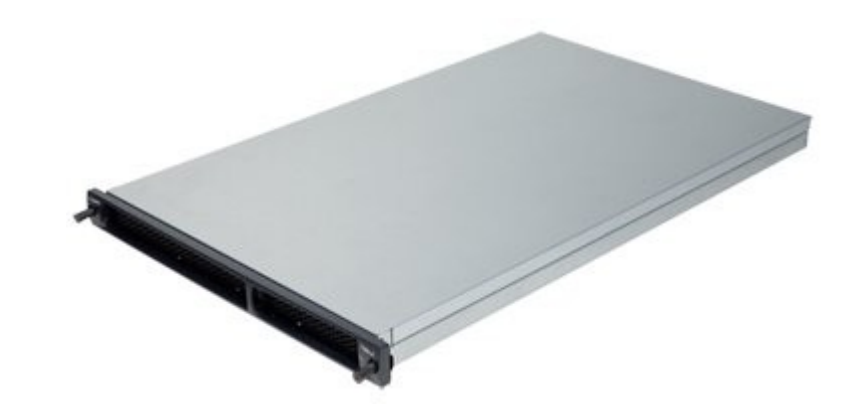

#### **Hardware**

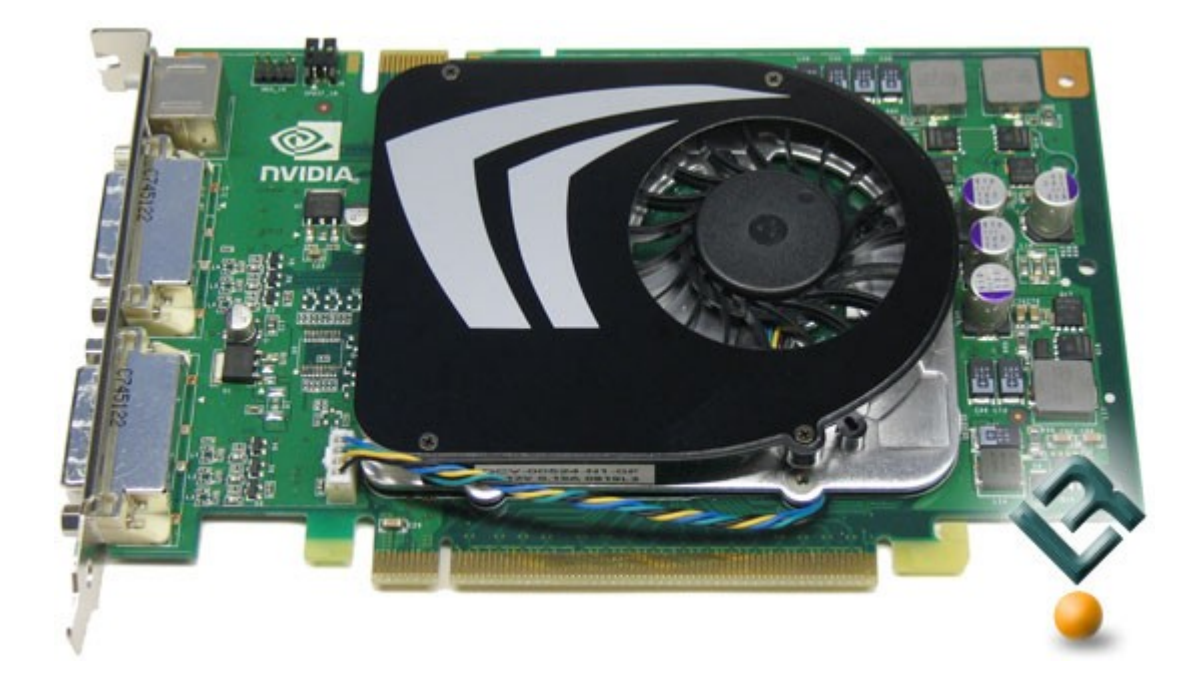

GeForce 9500 GT

- Precio: 50 dolares
- No necesita fuente de energía especial

- Instalación
	- SO
		- Red Hat, Suse, Fedora, Ubuntu
	- Driver
	- Toolkit
	- SDK

- Pre-requisitos (Ubuntu 9.04)
	- Instalar el compilador g++, gcc
	- Instalar freeglut, freeglut3-dev, libglui-dev, libglew
	- Desinstalar cualquier otro driver Nvidia

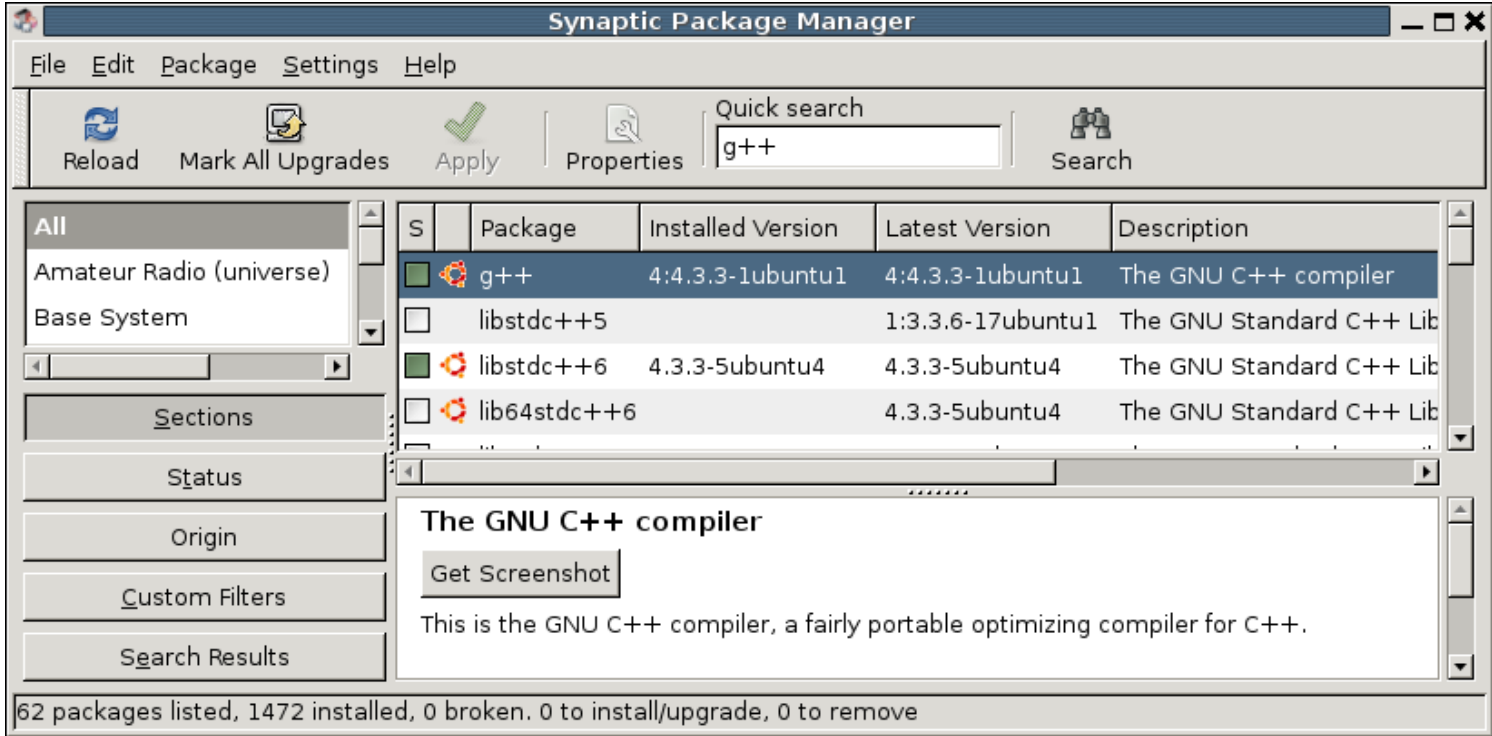

- Pre-requisitos (Ubuntu 9.04)
	- Instalar el compilador g++, gcc
	- Instalar freeglut, freeglut3-dev, libglui-dev, libglew
	- Desinstalar cualquier otro driver Nvidia

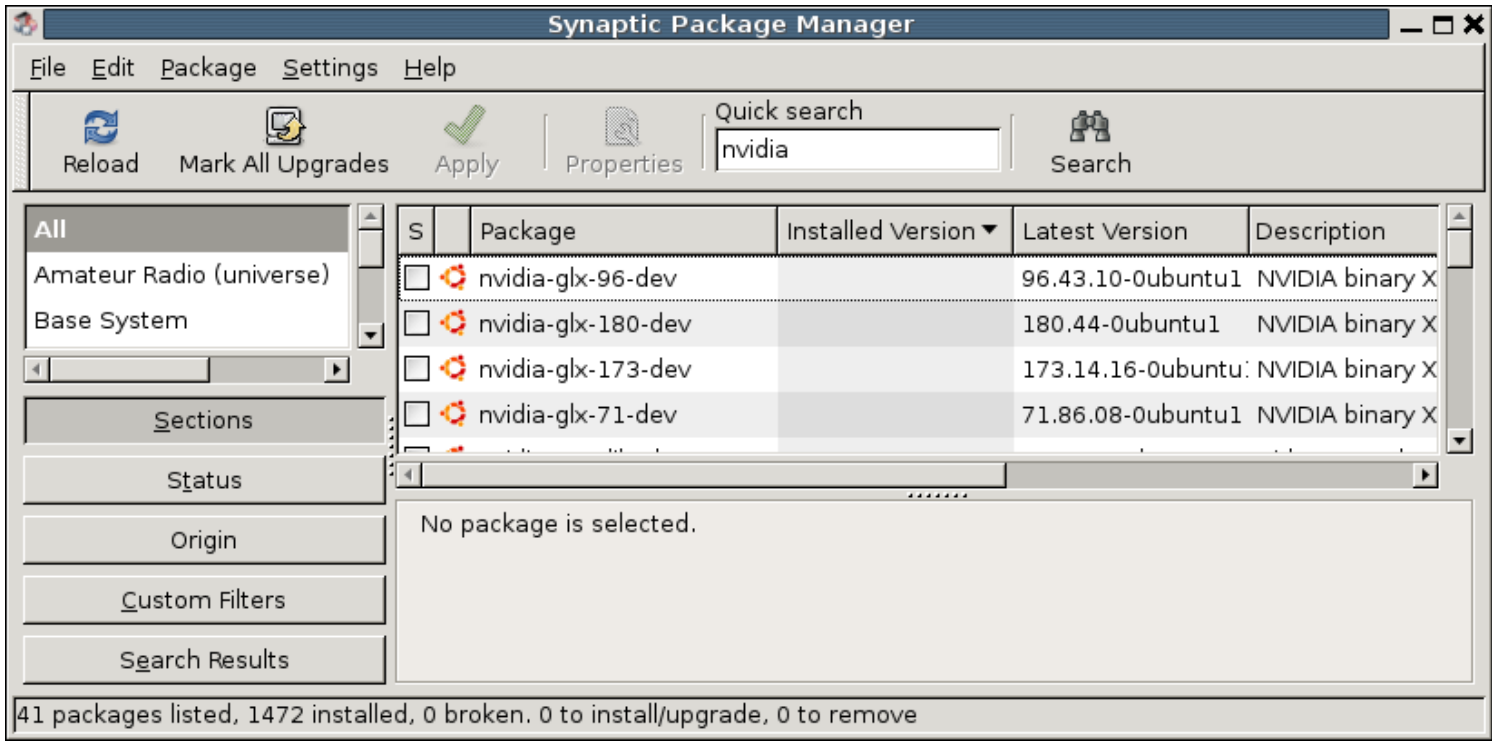

- Instalación (http://www.nvidia.com/object/cuda\_get.html)
	- Driver (NVIDIA Driver 190.18 Beta for Linux (Ubuntu 9.04) with CUDA Support)
		- Driver para la placa gráfica
	- Toolkit (CUDA Toolkit 2.3 for Linux (Ubuntu 9.04))
		- Herramientas para construir y compilar una aplicación CUDA
	- SDK (CUDA SDK 2.3 code samples for Linux (Ubuntu 9.04))
		- Códigos de ejemplos

# Driver Nvidia

- 1) Salir del ambiente gráfico
	- sudo /sbin/init 3
- 2) Correr el instalador del driver
- 3) Volver al ambiente gráfico
	- sudo startx

**Consultar:** CUDA\_Getting\_Started\_2.3\_Linux.pdf

## Driver Nvidia

- 1) Salir del ambiente gráfico
	- sudo /sbin/init 3
- 2) Correr el instalador del driver
- 3) Volver al ambiente gráfico
	- sudo startx

Si todo fue ok, verificar: System>Preferences>NVidiaXServerSettings

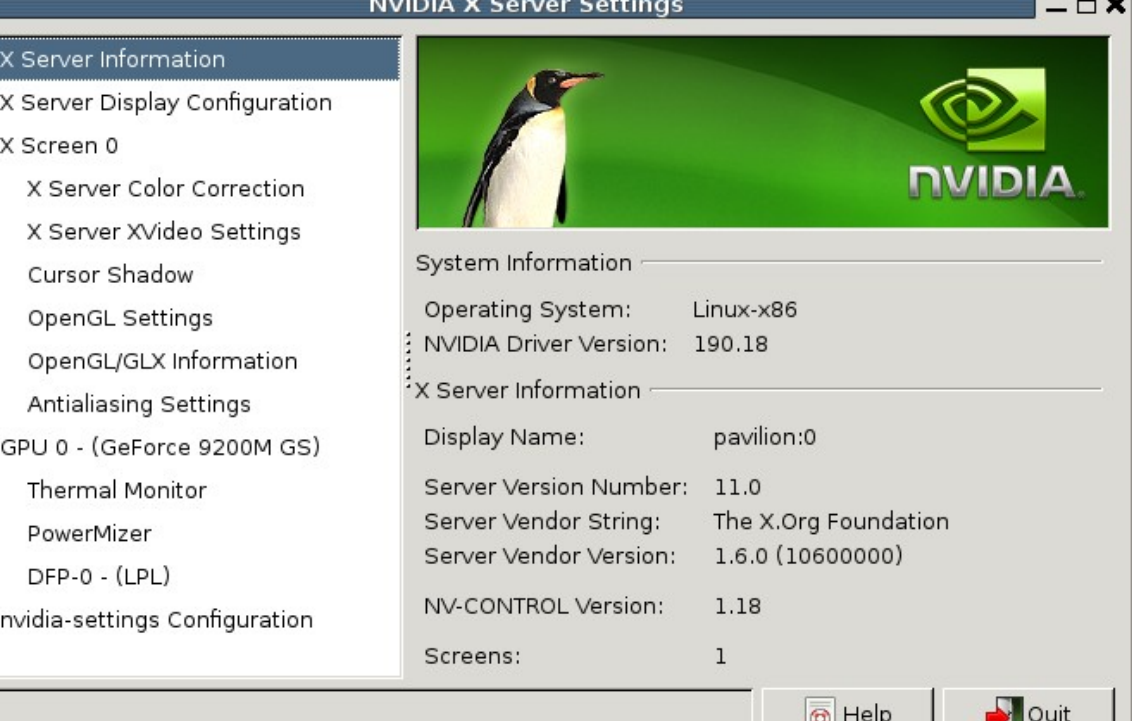

## CUDA Toolkit

1) Correr el archivo: ./cudatoolkit 2.3 linux 32 ubuntu9.04.run

- Puede ser como usuario normal o como sudo
- Dependiendo del usuario la ubicación de la instalación será diferente

#### 2) En el archivo ~.bachrc incluir las siguientes lineas:

export PATH=~/CUDA/cuda/bin:"\${PATH}"

export LD LIBRARY PATH=~/CUDA/cuda/lib:"\$ {LD\_LIBRARY\_PATH=}"

export CUDA\_INSTALL\_PATH=~/CUDA/cuda

#### CUDA SDK

• Correr el archivo: cudasdk 2.3 linux.run

#### Verificar la instalación

## Verificar la instalación

● Ejemplos del CUDA SDK

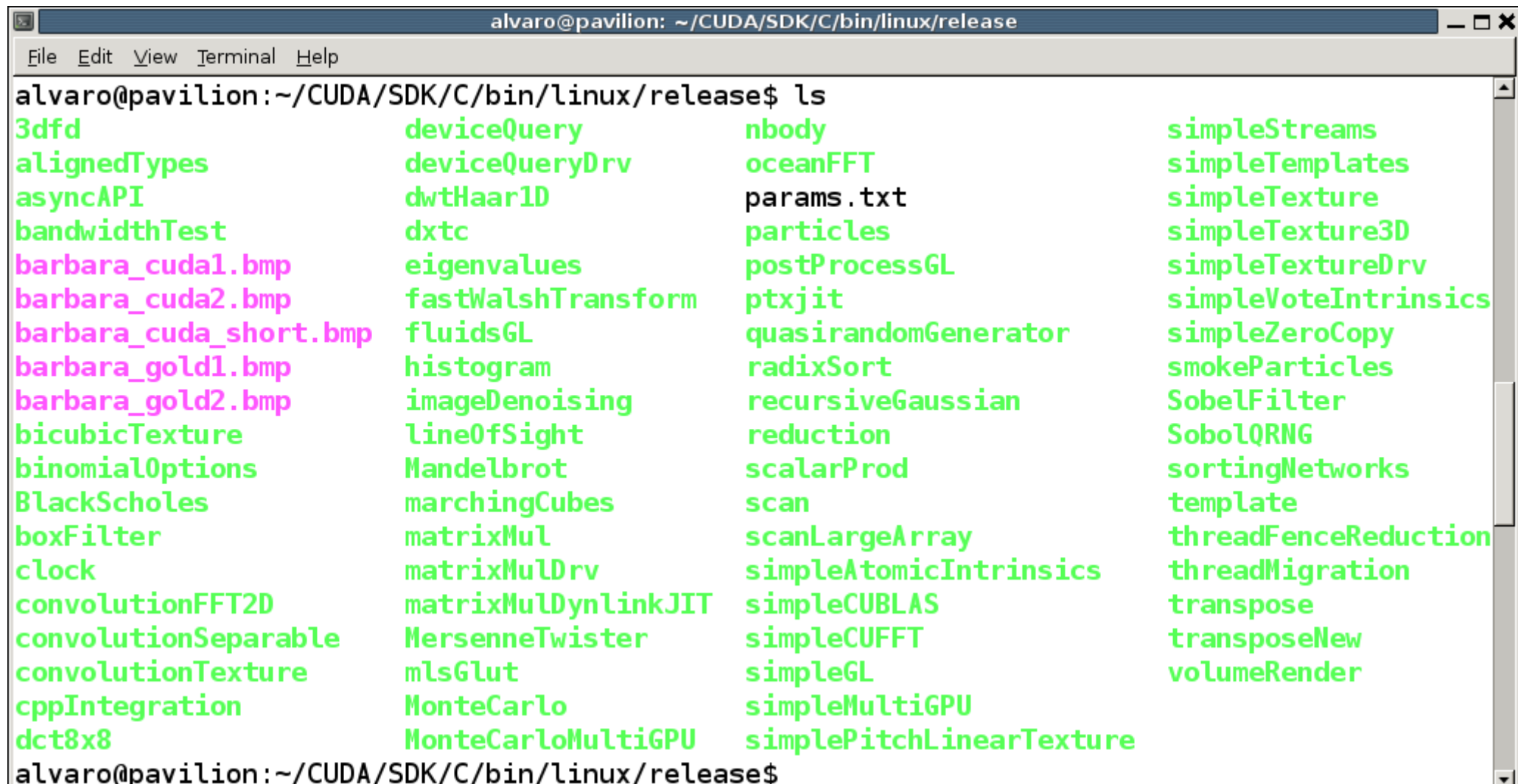

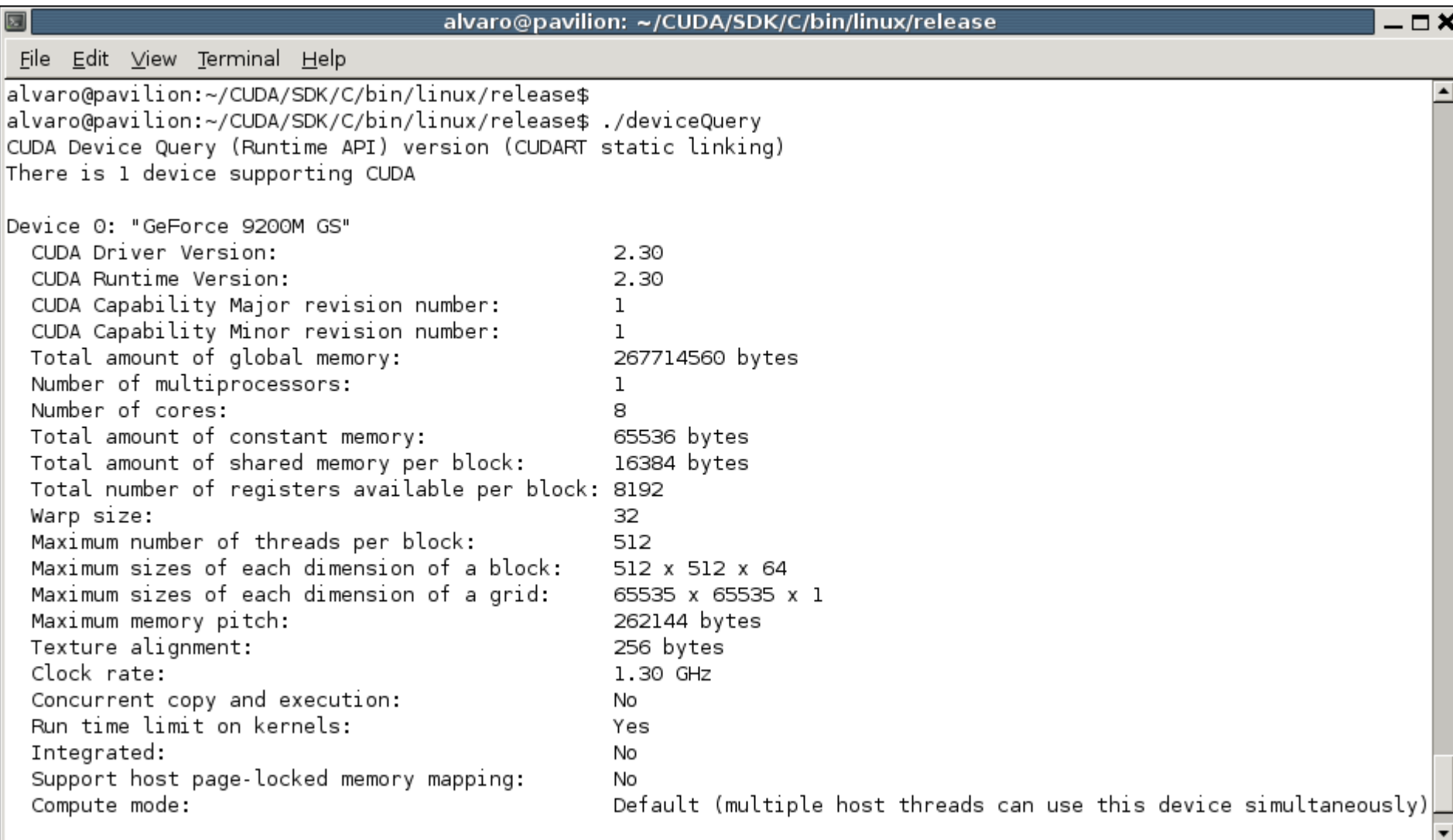

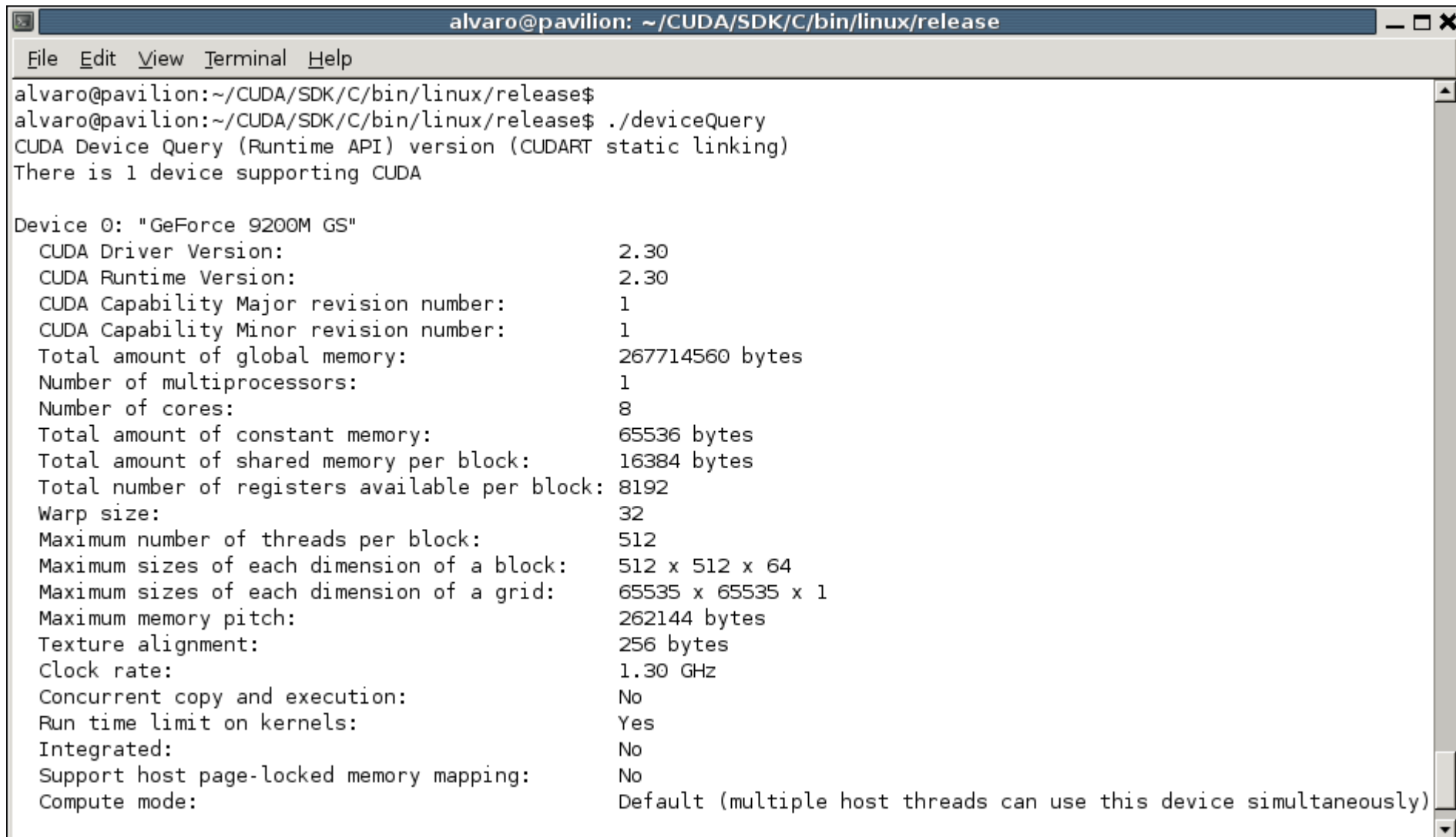

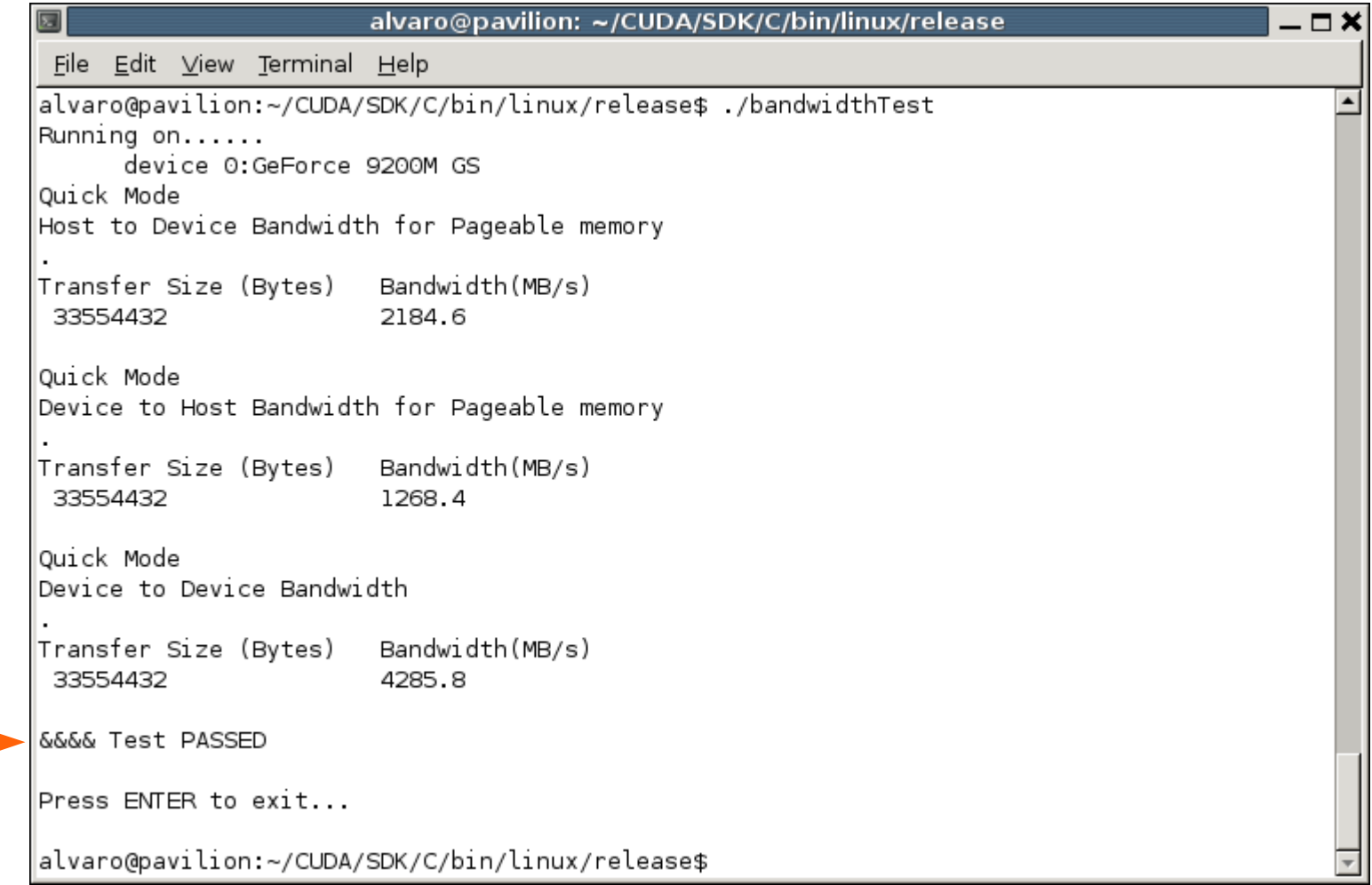

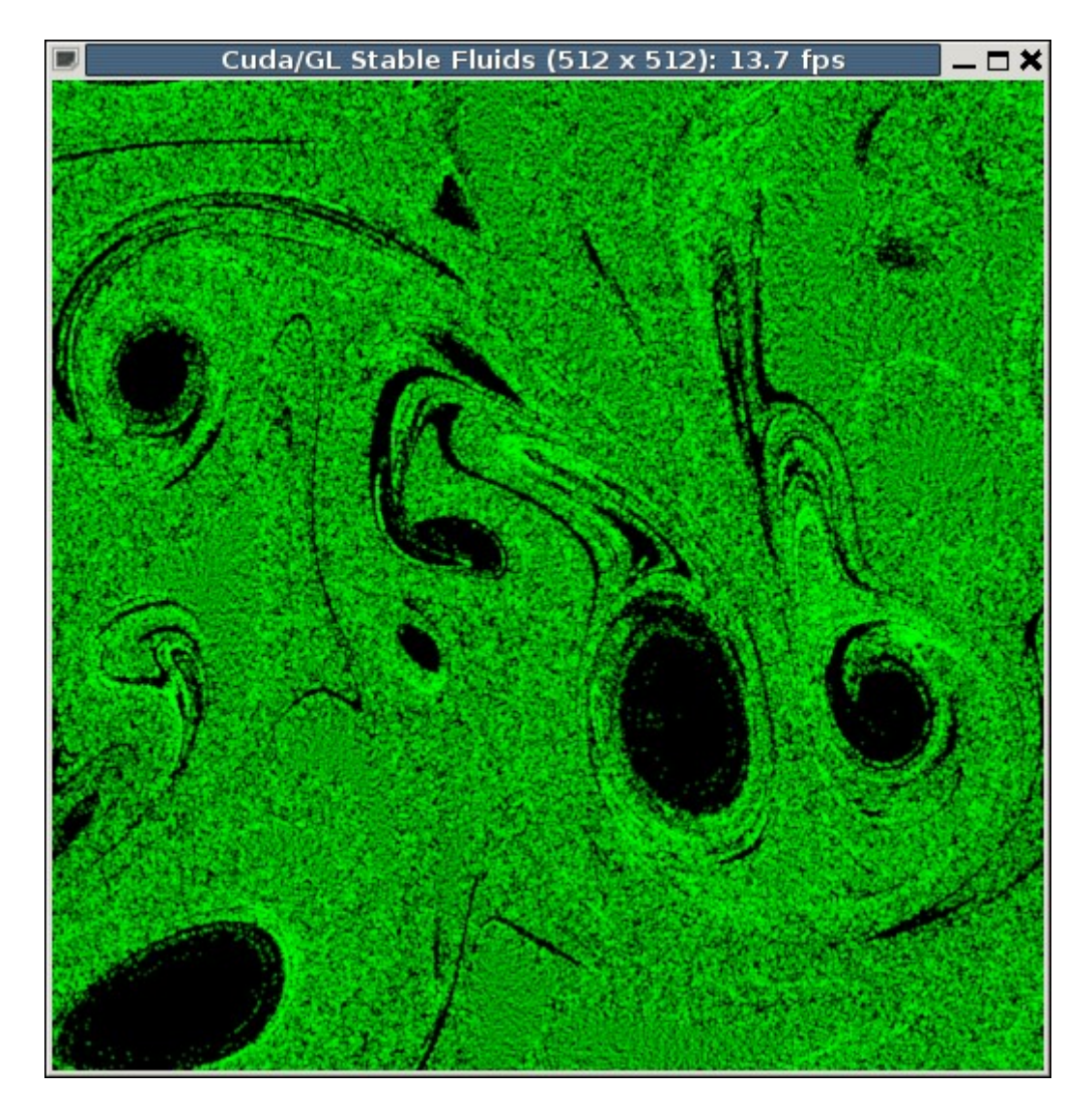

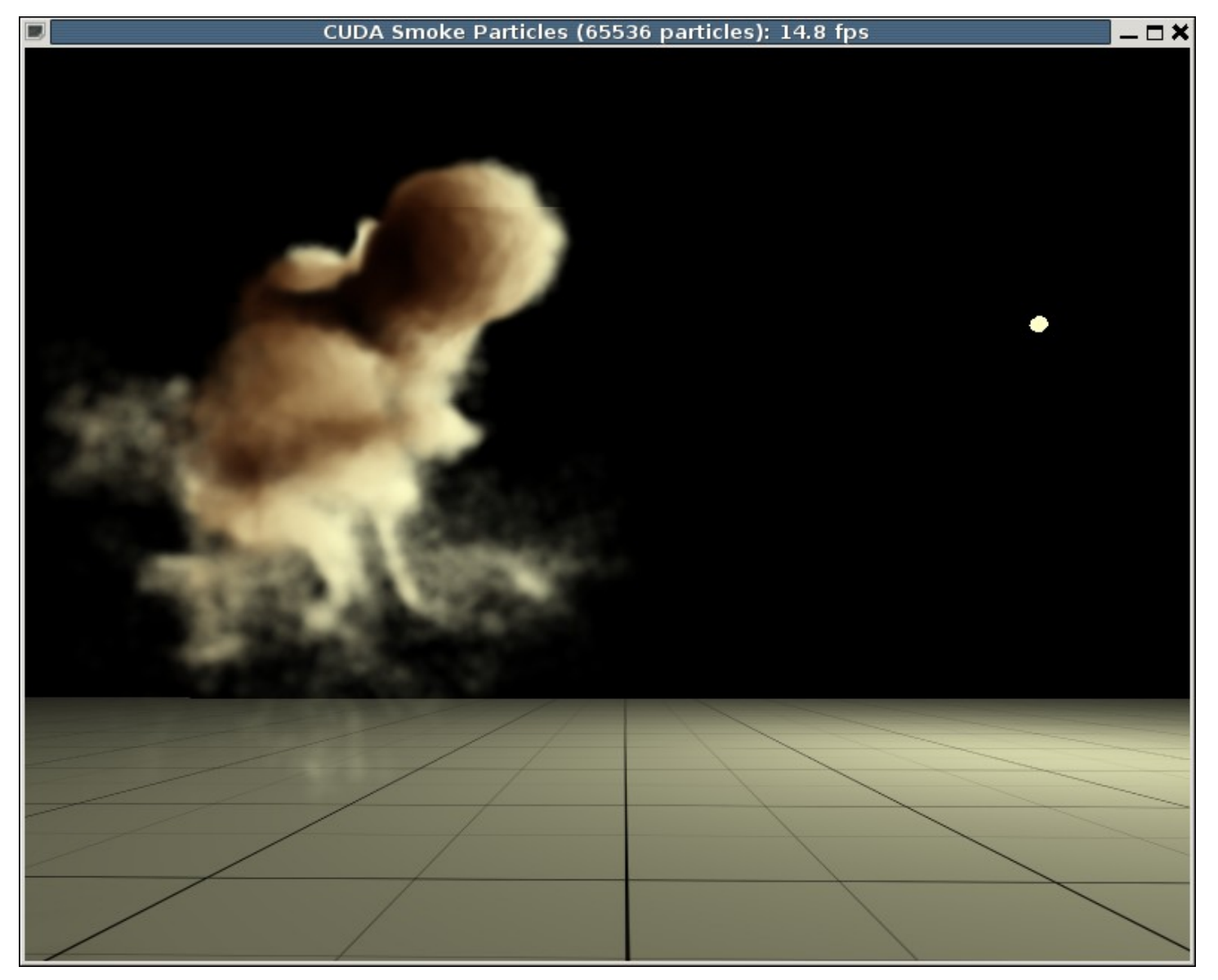

./smokeParticles

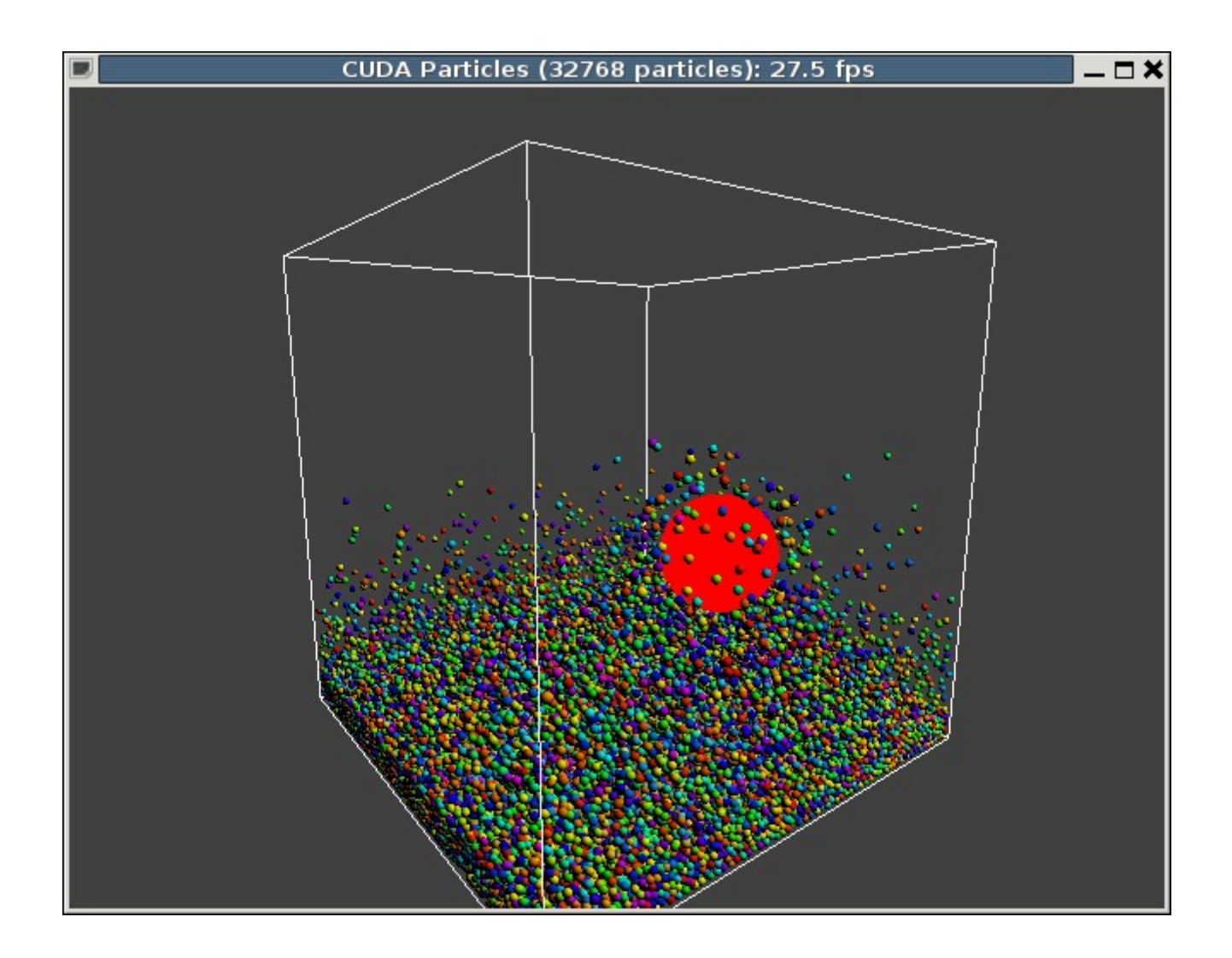

• La GPU y la CPU son tratados como dispositivos separados con su propio espacio de memoria

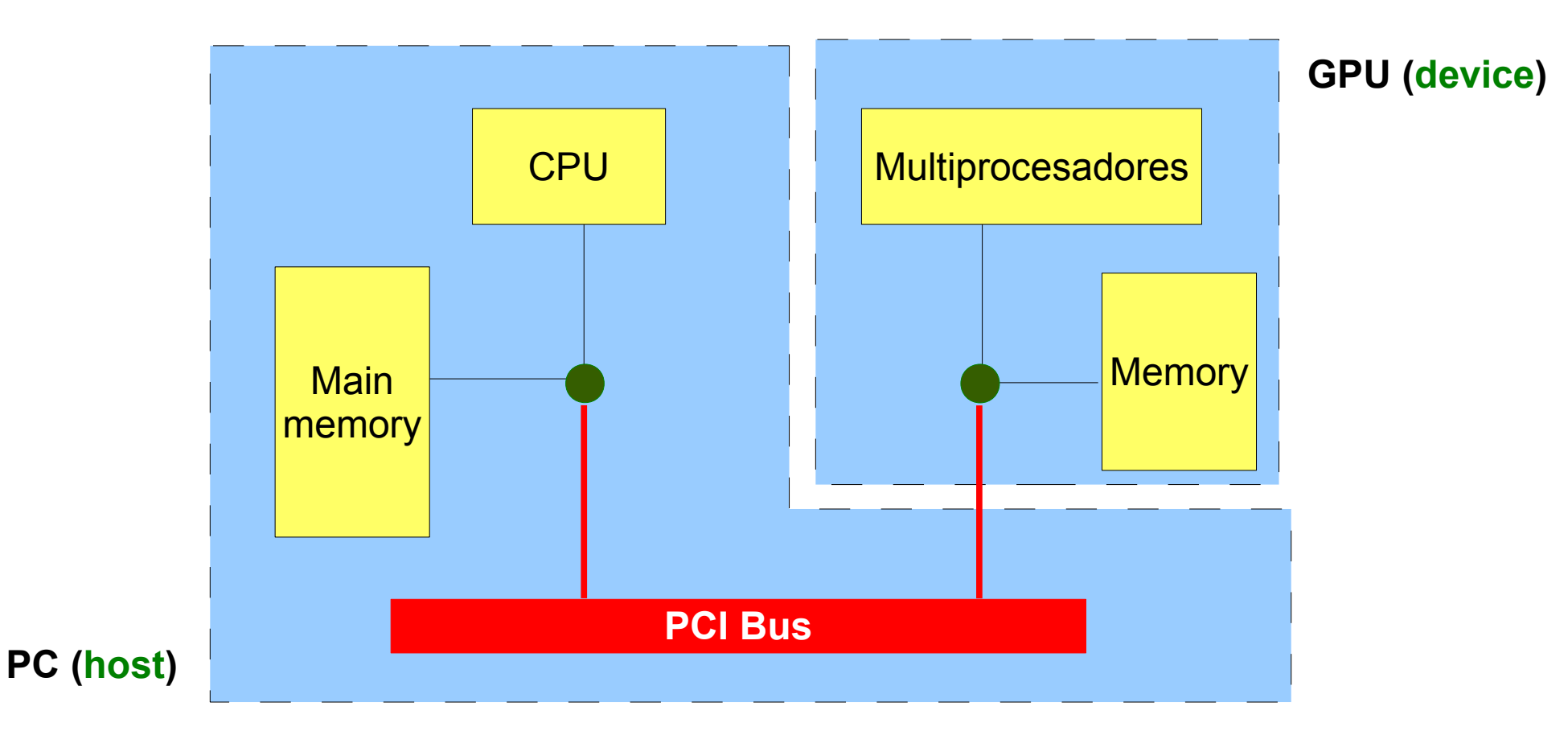

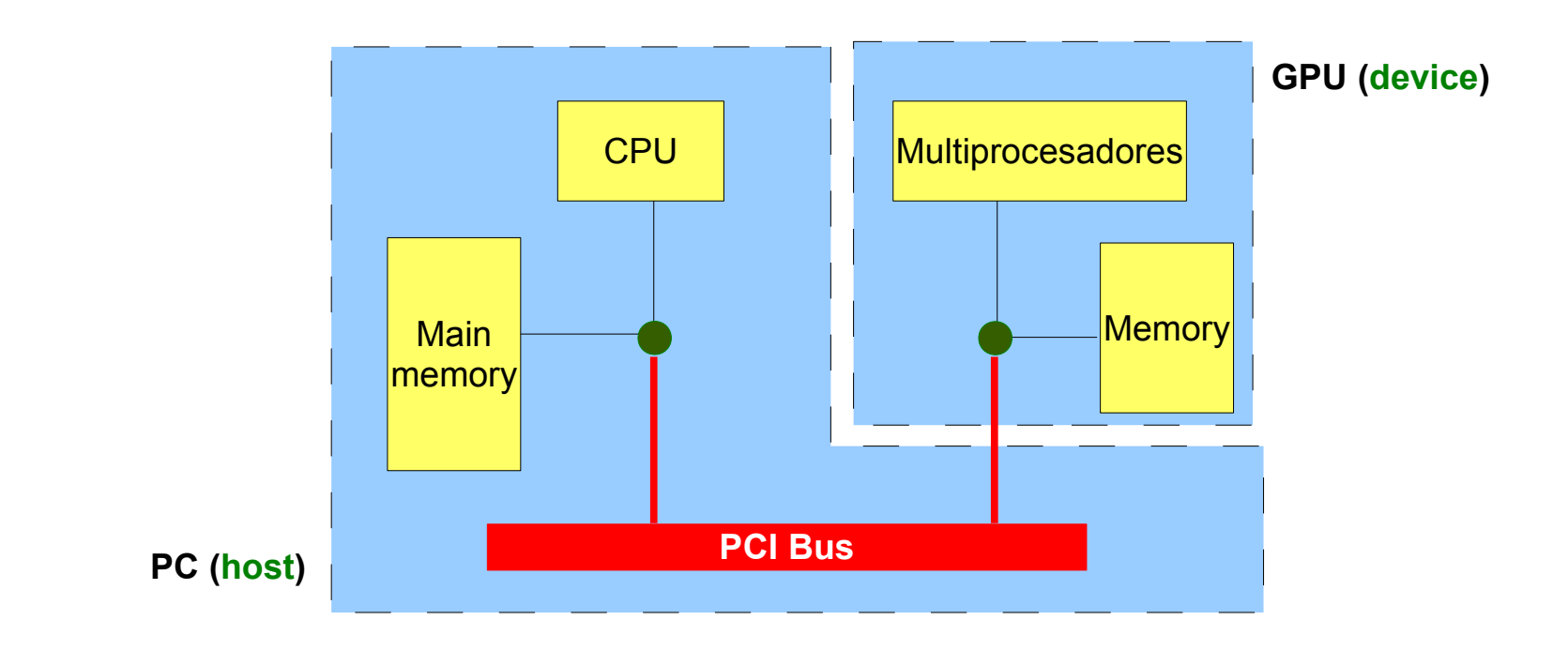

- La GPU no puede acceder directamente a la memoria principal
- La CPU no puede acceder directamente a la memoria de la GPU
- La transferencia de datos necesita ser explícita
- No es posible hacer printf en la GPU

- Abstracciones
	- Jerarquía de hilos
	- Jerarquía de memoria
	- Barrier synchronization
- Escalabilidad
	- Un programa CUDA puede ejecutarse sobre cualquier número de procesadores
		- No es necesario recompilar el código
		- Solo en tiempo de ejecución es necesario conocer el #
		- Lo cual permite homogeneidad de conceptos para usuarios: GeForce, Quadro y Tesla

#### Suma de vectores

## Suma de vectores

- Sumar dos arreglos lineales usando la GPU
	- $\textsf{s}[i] = a[i] + b[i]$
- Operaciones
	- 1. Escribir kernels ( \_\_global )
	- 2. Reservar memoria de la GPU (cudaMalloc())
	- 3. Copiar datos de/hacia la GPU (cudaMemcpy())
	- 4.Ejecutar/invocar kernels (<<<>>>)
	- 5. Compilación y ejecutar (nvcc)

## 1. El kernel

```
\_global\_void sumaVectores_kernel(int N, float *a, float *b, float *s) {
   for (int i=0, i< N; i++)s[i] = a[i] + b[i];\mathbf{)}
```
#### 2. Reservar memoria

```
int main(int argc, char<sup>**</sup> argv) {
```
int  $N=16$ , // longitud de los arreglos

// separar memoria en el host float \*a  $h = (float * )**malloc** (sizeof (float)*N);$ float  $*b_h = (float *)$  malloc(sizeof(float)\*N); float  $*$ s h = (float  $*$ )malloc(sizeof(float) $*$ N);

// punteros a arreglos en el device float  $*$ a d,  $*$ b d,  $*$ s d; // separar memoria en el device cudaMalloc( $(void **)$ &a\_d, sizeof(float)\*N); cudaMalloc( $(void **)$ &b\_d, sizeof(float)\*N); cudaMalloc((void \*\*)&s\_d, sizeof(float)\*N);

## 3. Copiar datos hacia la GPU

```
// inicializar a y b en el host
for (int i=0; i < N; i++) {
   a h[i] = (float)i;b_h[i] = (float)i;ł
```
// transferir a y b desde el host hacia el device cudaMemcpy((void \*)a d, (void \*)a h, sizeof(float)\*N, cudaMemcpyHostToDevice); cudaMemcpy((void \*)b\_d, (void \*)b\_h, sizeof(float)\*N, cudaMemcpyHostToDevice);

## 4. Invocar el kernel y obtener el resultado

// invocar el kernel (un solo hilo/thread) sumaVectores\_kernel<<<1,1>>>(N, a\_d, b\_d, s\_d);

// copiar el resultado del device hacia host cudaMemcpy((void \*)s\_h, (void \*)s\_d, sizeof(float)\*N, cudaMemcpyDeviceToHost);

# 5. Compilar y ejecutar

```
// imprimir datos
for (int i=0; i<N; i++)
                 printf("%4.1f |", b_h[i]);    printf("\n");
for (int i=0; i<N; i++)
                 for (int i=0; i<N; i++)
```

```
// liberar la memoria
free(a_h); free(b_h); free(s_h);cudaFree(a_d); cudaFree(b_d); cudaFree(s_d);
return 0.
```
}

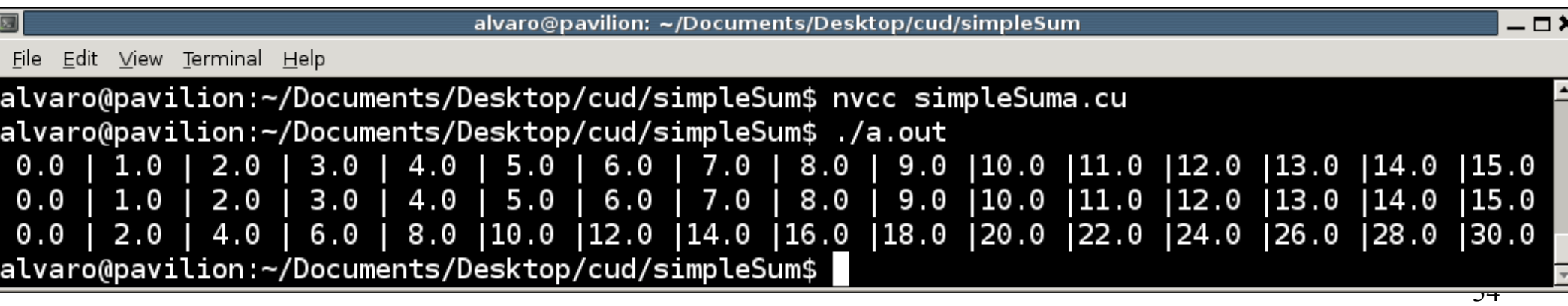

### Kernels

- Rutinas ejecutadas paralelamente *N* veces por *N* diferentes hilos
- Definidos por global\_

### Kernels

- Rutinas ejecutadas paralelamente N veces por N diferentes hilos
- Definidos por global\_

```
global
void sumaVectores_kernel(int N, float *a, float *b, float *s) {
```

```
for (int = 0, i < N; i++)s[i] = a[i] + b[i];
```
 $\mathbf{\}$ 

### Kernels

- Rutinas ejecutadas paralelamente N veces por N diferentes hilos
- Definidos por global

```
global
void sumaVectores kernel(int N, float *a, float *b, float *s) {
```

```
for (int 1=0, i< N; i++)s[i] = a[i] + b[i];
```
 $\mathbf{\}$ 

// invocar el kernel (un solo hilo/thread) sumaVectores\_kernel<<< $1,1>>>(N, a d, b d, s d)$ ;

## Tipos de funciones

- CUDA ofrece "tipos" de funciones
	- Permite definir donde corre una función
- host : el código debe correr en el host (valor por default)
- device : el código debe correr en la GPU, y la función debe ser llamada por código corriendo en la GPU
- global : el código debe correr en la GPU pero invocado desde el host. Es el **punto de acceso**

## Tipos de funciones

- Restricciones
	- Código de DEVICE debe ser escrito solamente en C
	- Código de HOST puede ser escrito en C++
		- Es posible usar STL
	- Código de DEVICE no puede ser llamado recursivamente

- Re-escribir en C++ el código que suma dos vectores
	- Usar STL

### Threads

## Ejecución del código

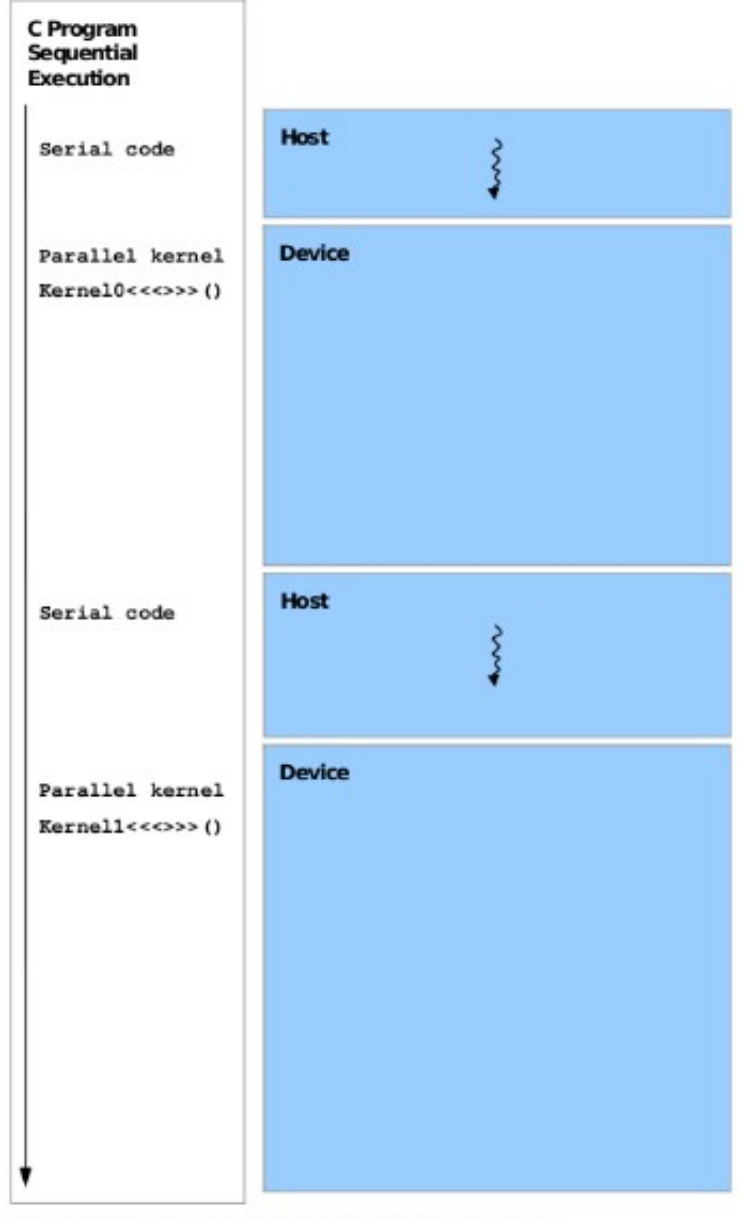

Serial code executes on the host while parallel code executes on the device.

## Ejecución del código

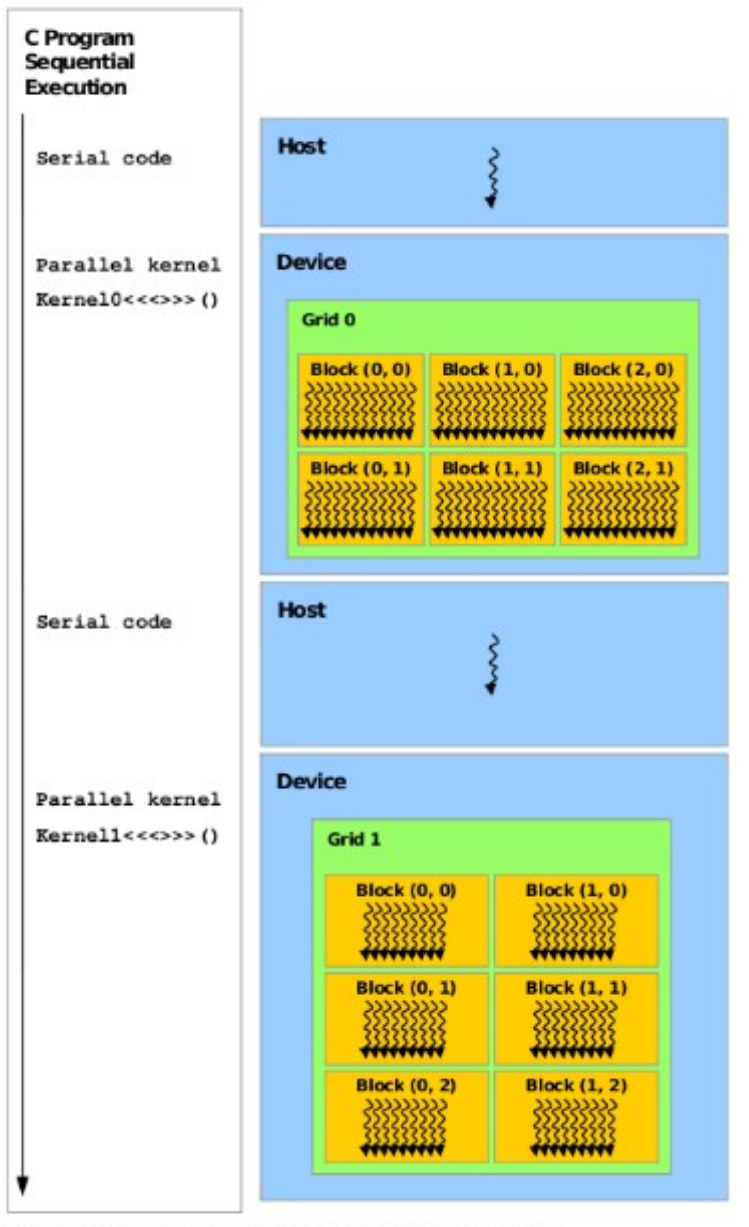

# Ejecución del código

- Ejercicio
	- Modificar el programa de suma de dos vectores: A+B=C para, posterior a la suma, multiplicar: C\*K

## **Threads**

- Todas las llamadas a una función  $q$ lobal deben especificar el número de hilos a ser instanciados
	- Sintaxis: <<< >>>

### Múltiples hilos

// invocar el kernel (un solo hilo/thread) sumaVectores\_kernel<<<1,1>>>(N, a\_d, b\_d, s\_d);

}

```
global
void sumaVectores_kernel(int N, float *a, float *b, float *s) {
   for (int i=0, i< N; i++)s[i] = a[i] + b[i];
```
## Múltiples hilos

// invocar el kernel (un solo hilo/thread) sumaVectores\_kernel<<<1,1>>>(N, a\_d, b\_d, s\_d);

```
qlobal
void sumaVectores kernel(int N, float *a, float *b, float *s) {
   for (int i=0, i< N; i++)s[i] = a[i] + b[i];ł
// invocar el kernel (N hilos)
sumaVectores_kernel<<<1,N>>>(a_d, b_d, s_d);
```
- Cada hilo que ejecuta un kernel tiene un identificador único
- El identificador es accesible a través de la variable **threadIdx**

## Múltiples hilos

// invocar el kernel (un solo hilo/thread) sumaVectores\_kernel<<<1,1>>>(N, a\_d, b\_d, s\_d);

```
qlobal
void sumaVectores kernel(int N, float *a, float *b, float *s) {
   for (int i=0, i< N; i++)s[i] = a[i] + b[i];ł
// invocar el kernel (N hilos)
sumaVectores_kernel<<<1,N>>>(a_d, b_d, s_d);
```
- Cada hilo que ejecuta un kernel tiene un identificador único
- El identificador es accesible a través de la variable **threadIdx**

```
global
void sumaVectores kernel(float *a, float *b, float *s) {
  int i = threadIdx.x;s[i] = a[i] + b[i];}
```
● Modificar el código del archivo **simpleSuma.cu** para ejecutar la suma usando 4 hilos

- threads son agrupados en blocks y estos en una grid
	- Esto define una jerarquía
		- Grid->Blocks->Threads

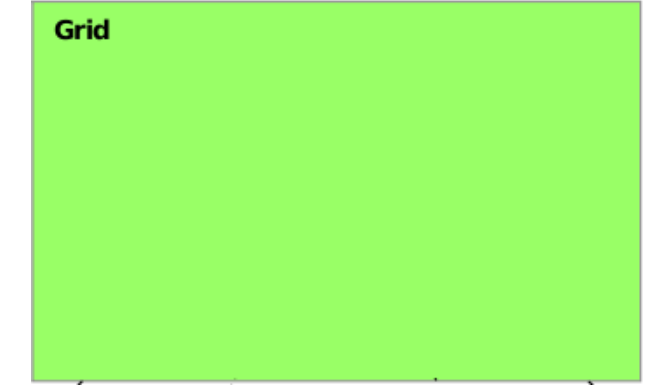

- threads son agrupados en blocks y estos en una grid
	- Esto define una jerarquía
		- Grid->Blocks->Threads

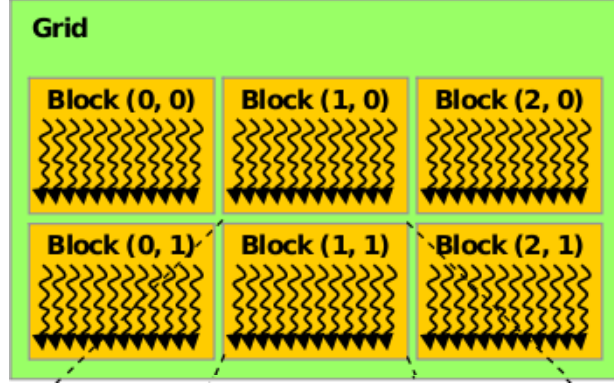

- threads son agrupados en blocks y estos en una grid
	- Esto define una jerarquía
		- Grid->Blocks->Threads

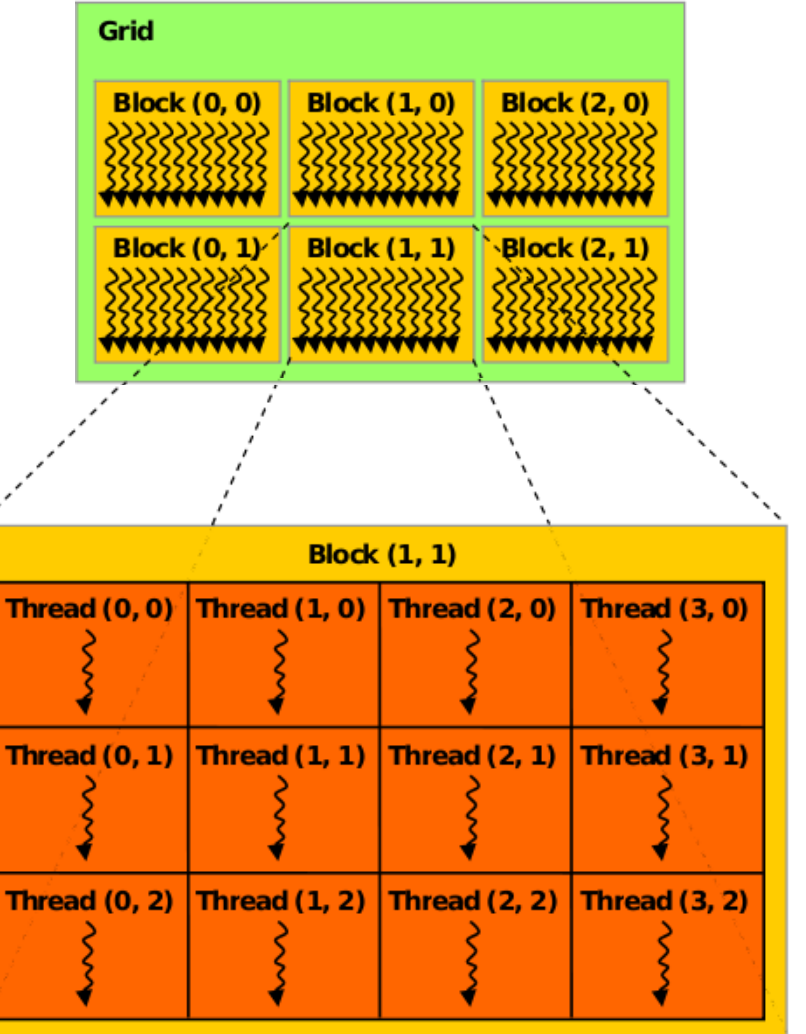

- Dentro de  $\langle \langle \langle \rangle \rangle \rangle$  se necesitan dos argumentos
	- Pueden ser dos mas (tienen valores default)
- Ejemplo:  $myKernel<<<\leq, b>>>(aqr1, arq2)$
- g especifica las dimensiones de la grid mientras que b define la dimensión de cada block
- g  $y$  b son de tipo dim3
	- Tres unsigned int (nuevo tipo de dato CUDA)
	- dim3  $q(2, 2)$  define  $q \cdot x=2$ ,  $q \cdot y=2$ ,  $q \cdot z=1$
- Es permitida la sintaxis 1D:  $myKernel<<5,6>>>$

#### ● Ids

- Threads:
	- 3D Ids, únicas en un bloque
- Blocks:
	- 2D Ids, únicas en una grid

- $\bullet$  Para código corriendo en la GPU ( $\quad$  device y global ) hay variables predefinidas (pueden ser accedidas)
	- dim3 gridDim: Dimensions of the grid.
	- uint3 blockIdx: location of this block in the grid.
	- dim3 blockDim: Dimensions of the blocks
	- $\bullet$  uint3 threadIdx: location of this thread in the block

• Codificar un programa que sume dos matrices NxN haciendo uso de hilos

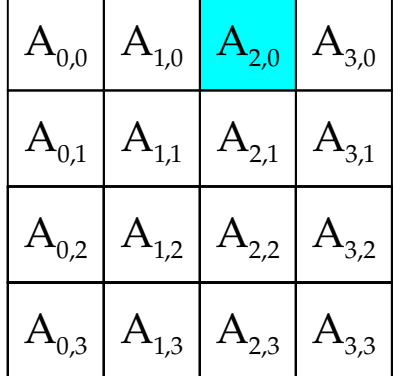

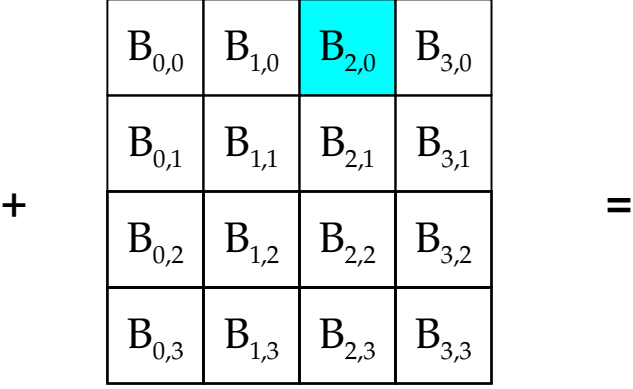

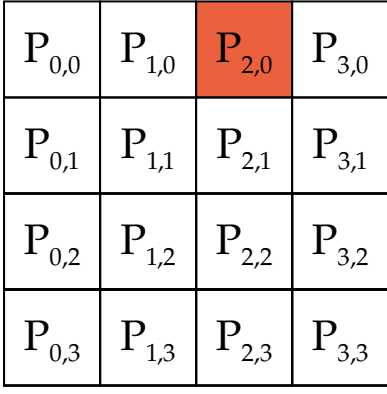

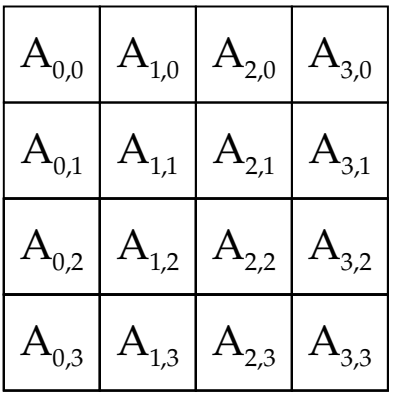

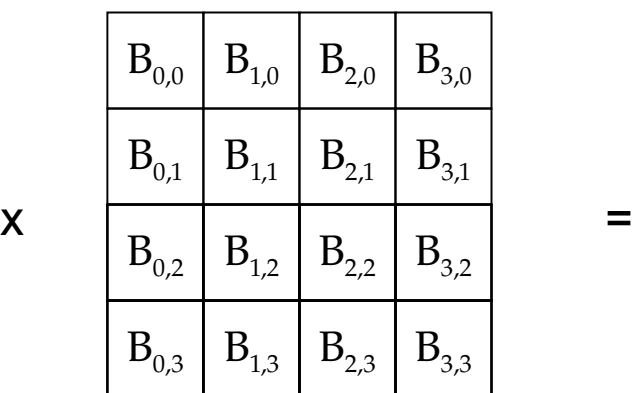

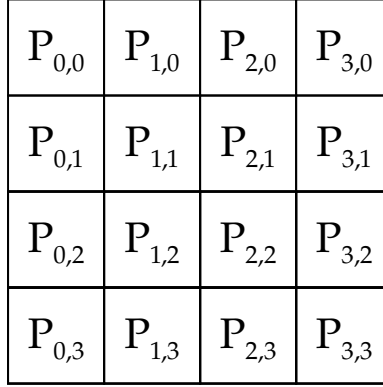

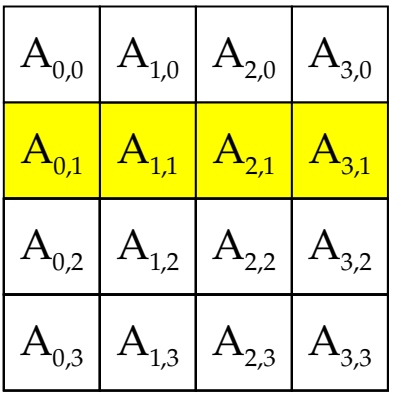

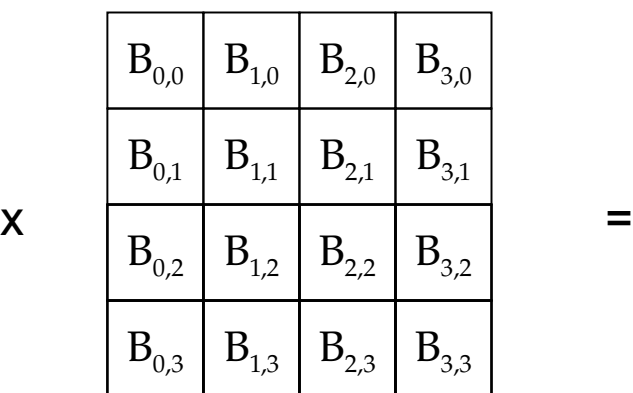

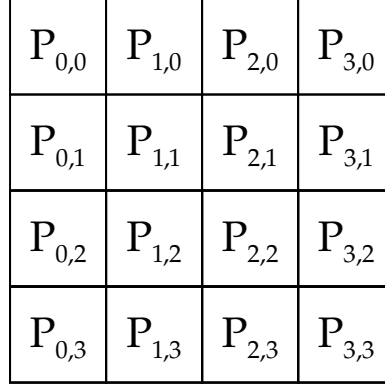

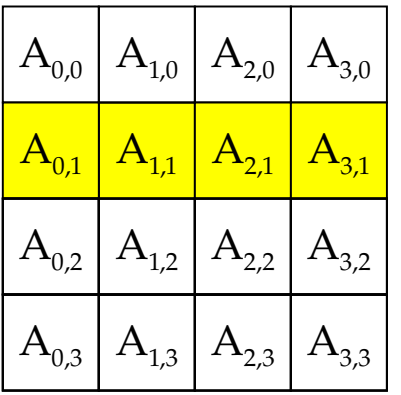

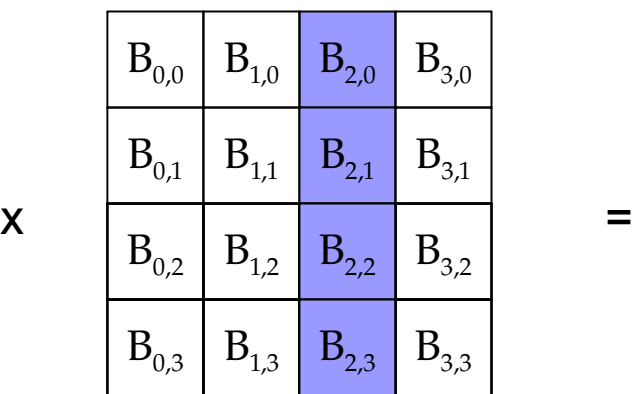

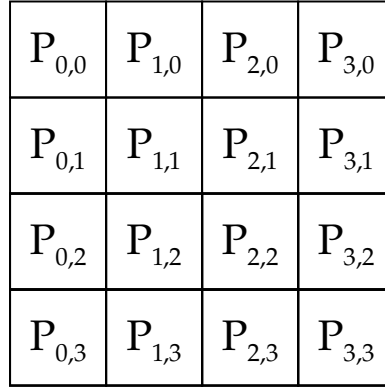

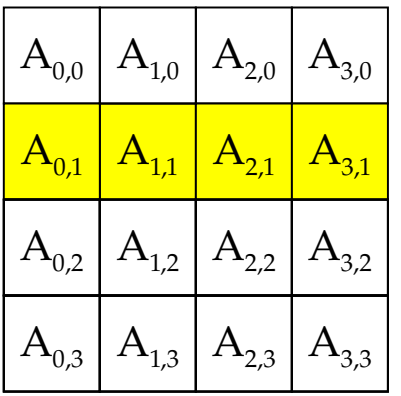

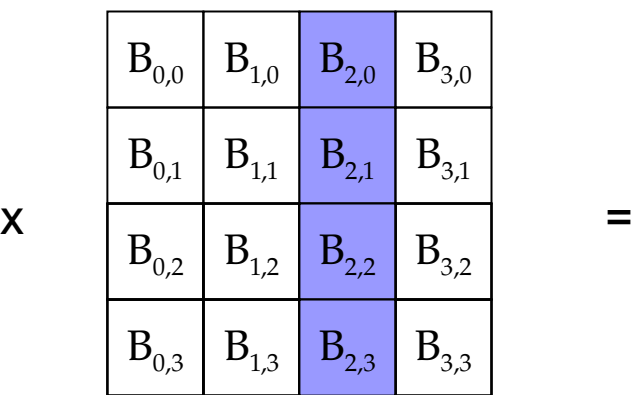

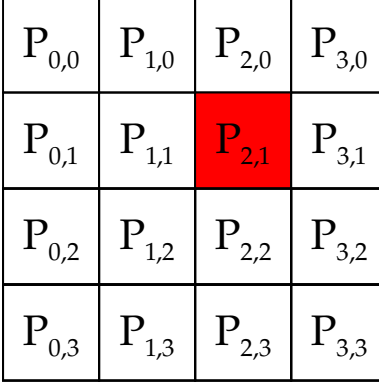

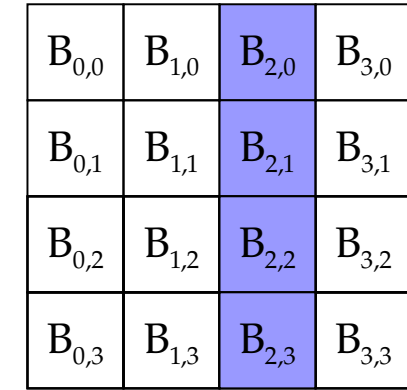

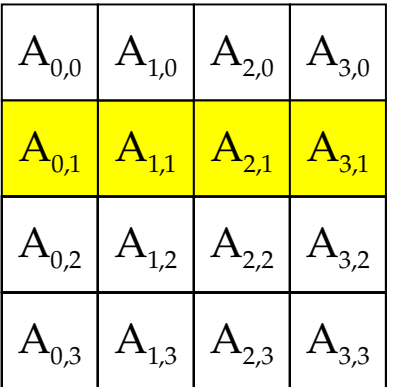

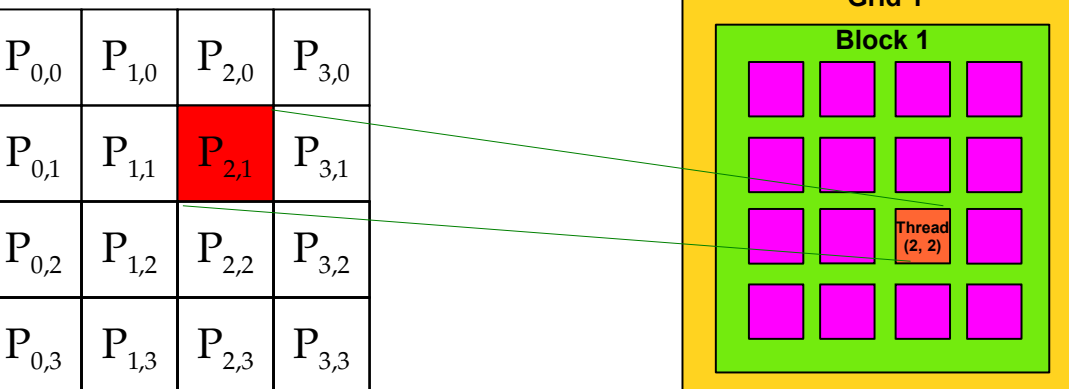

**Grid 1**

• Con el raciocinio anterior, implementar un kernel para la multiplicación de dos matrices 4x4

- Con el raciocinio anterior, implementar un kernel para la multiplicación de dos matrices 4x4
	- Desventajas
		- Matriz < 512 elementos

- Con el raciocinio anterior, implementar un kernel para la multiplicación de dos matrices 4x4
	- Desventajas
		- Matriz < 512 elementos
- Implementar un programa para multiplicar matrices de tamaño arbitrario

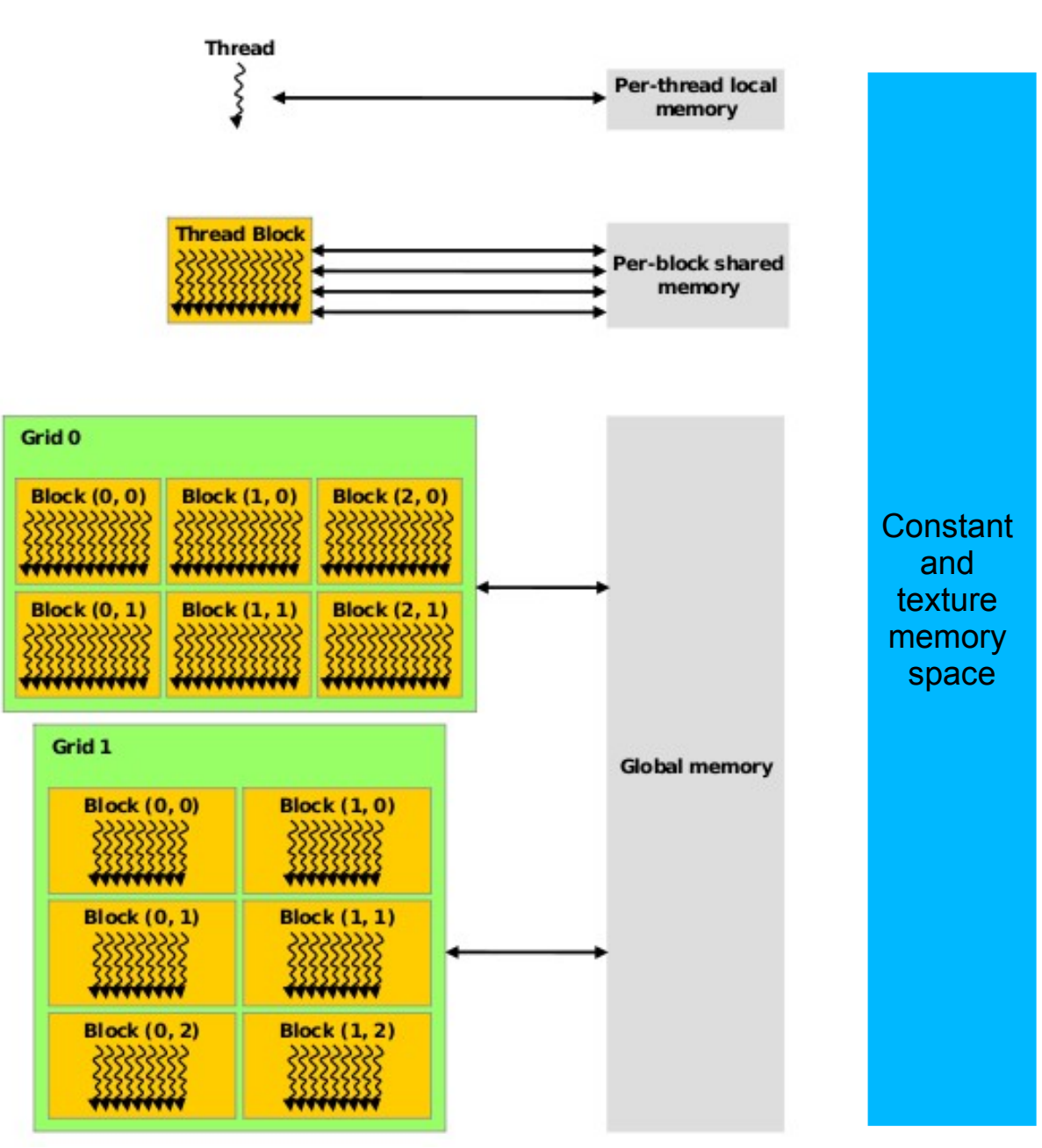

Table 3.1 Salient features of device memory

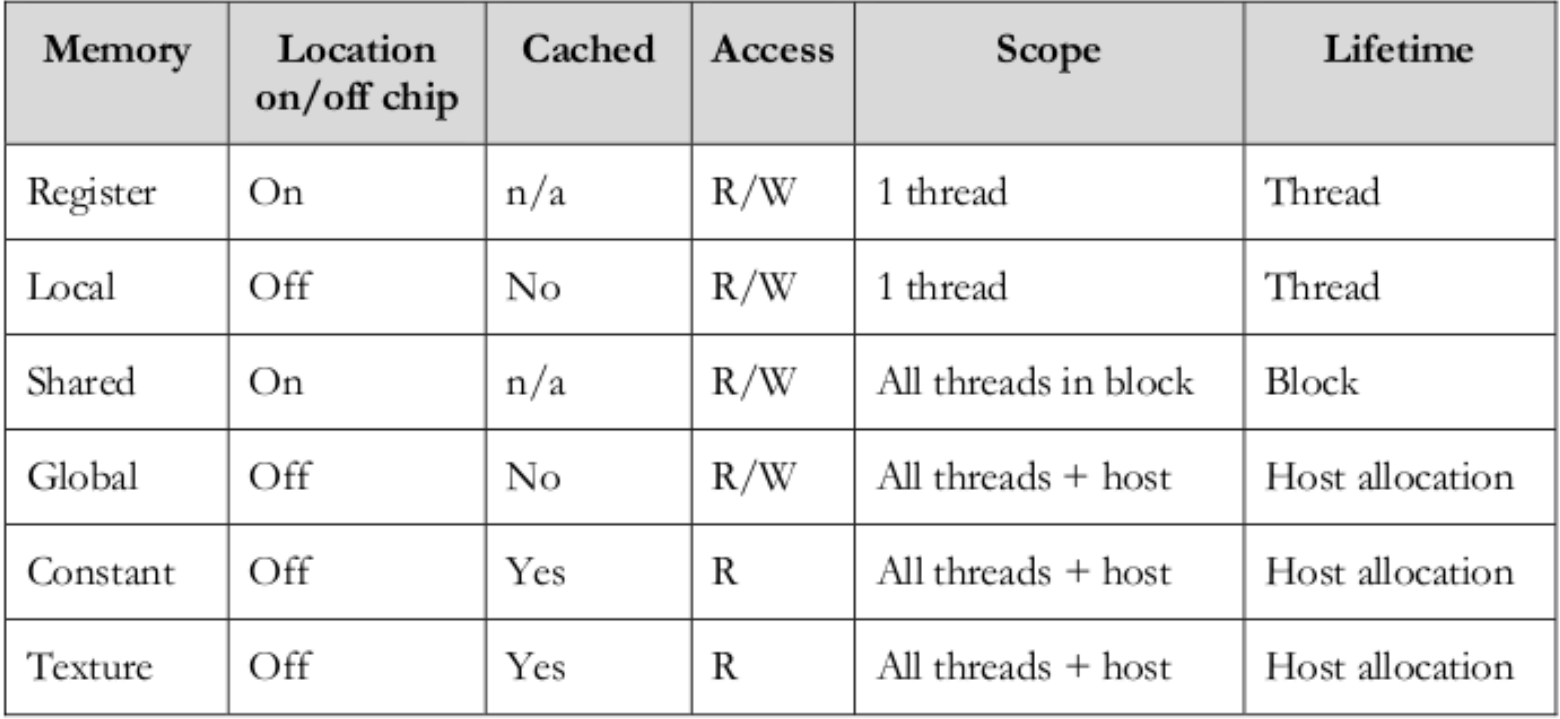

- Para código corriendo en la GPU  $($  device y \_\_global\_\_) la memoria usada para almacenar una variable puede ser especificada como:
	- $\bullet$  device  $\cdot$  the variable resides in the GPU's global memory and is defined while the code runs.
	- constant : the variable resides in the constant memory space of the GPU and is defined while the code runs
	- Shared : the variable resides in the shared memory of the thread block and has the same lifespan as the block